## **11.2.3. Дугаар буцаан татах**

Дугаар буцаан татах үйлдэл хийхээс өмнө **ДАРААХ НӨХЦӨЛ** биелсэн байх шаардлагатай. **Үүнд:**

Шинэ эсвэл бүртгэсэн төлөвтэй байх.

Дугаар буцаан татах үйлдлийг дараах дарааллаар хийнэ. **Үүнд:**

- 1. **Дипломын дугаар, захиалга** ерөнхий цэсийг сонгоно.
- 2. Дипломын дугаар, захиалга дэд хэсгээс **дипломын дугаар**ыг сонгоно.
- 3. Буцаан татах дугаарыг сонгон баруун дээд буланд байрлах **дугаар буцаан татах** товчийг дарна.
- 4. Сонгогдсон мөрүүдийн мэдээллийг шалгаад **буцаан татах** товч дарна.

Дугаар буцаан татах үйлдлийн дэлгэрэнгүй тайлбар:

## 1. **Дипломын дугаар, захиалга** ерөнхий цэсийг сонгоно.

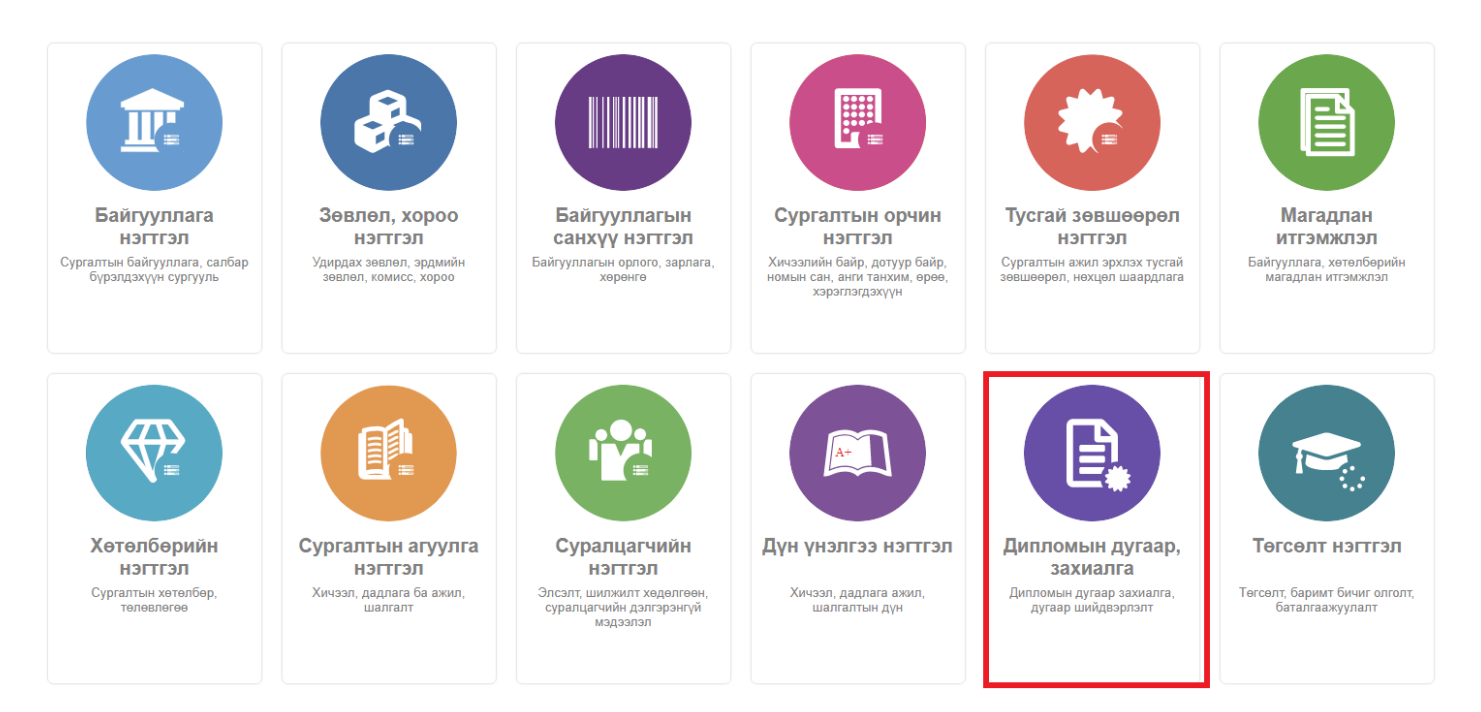

2. Дипломын дугаар, захиалга дэд хэсгээс **дипломын дугаар**ыг сонгоно.

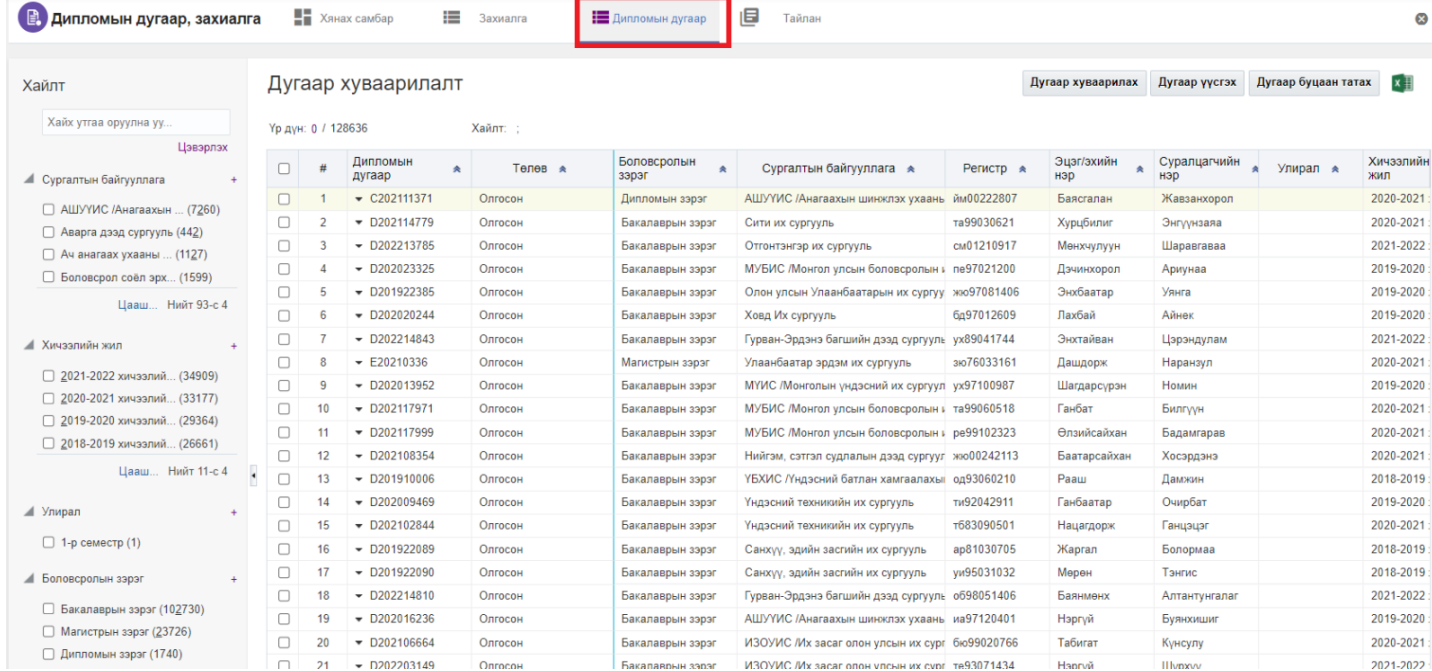

## 3. Буцаан татах дугаарыг сонгон баруун дээд буланд байрдлах **дугаар буцаан татах** товчийг дарна.

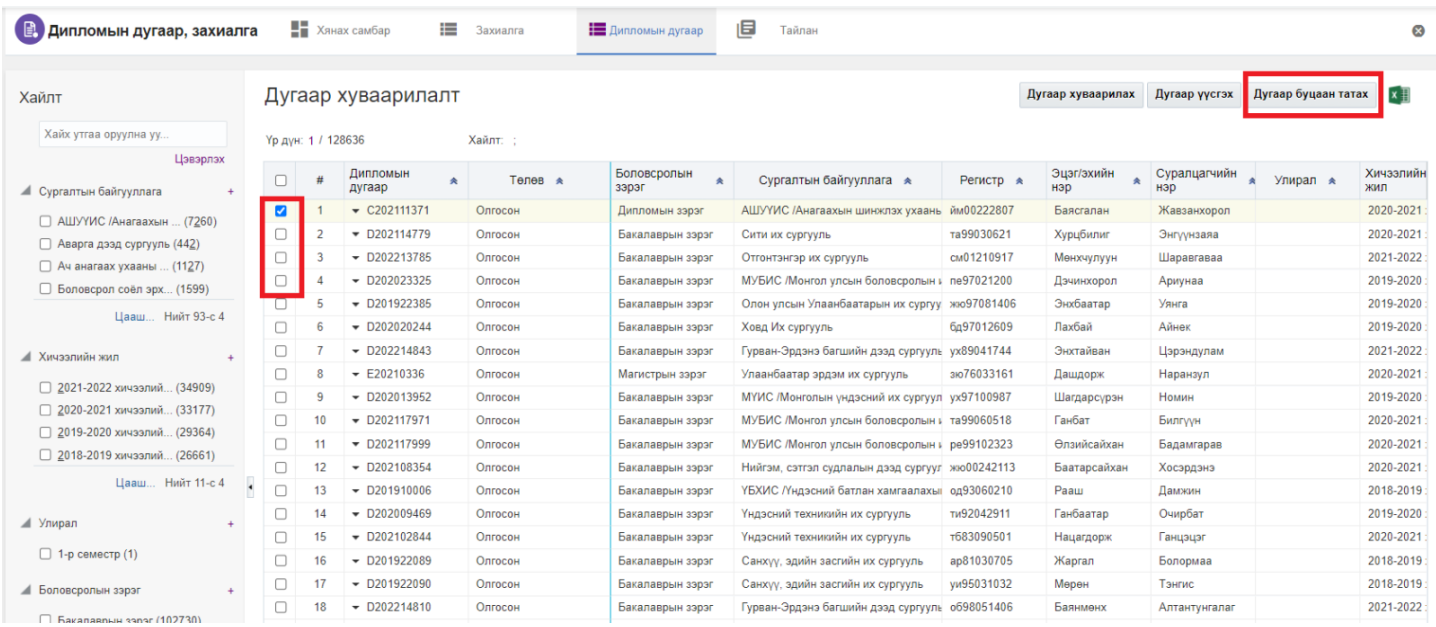

4. Сонгогдсон мөрүүдийн мэдээллийг шалгаад **буцаан татах** товч дарна.

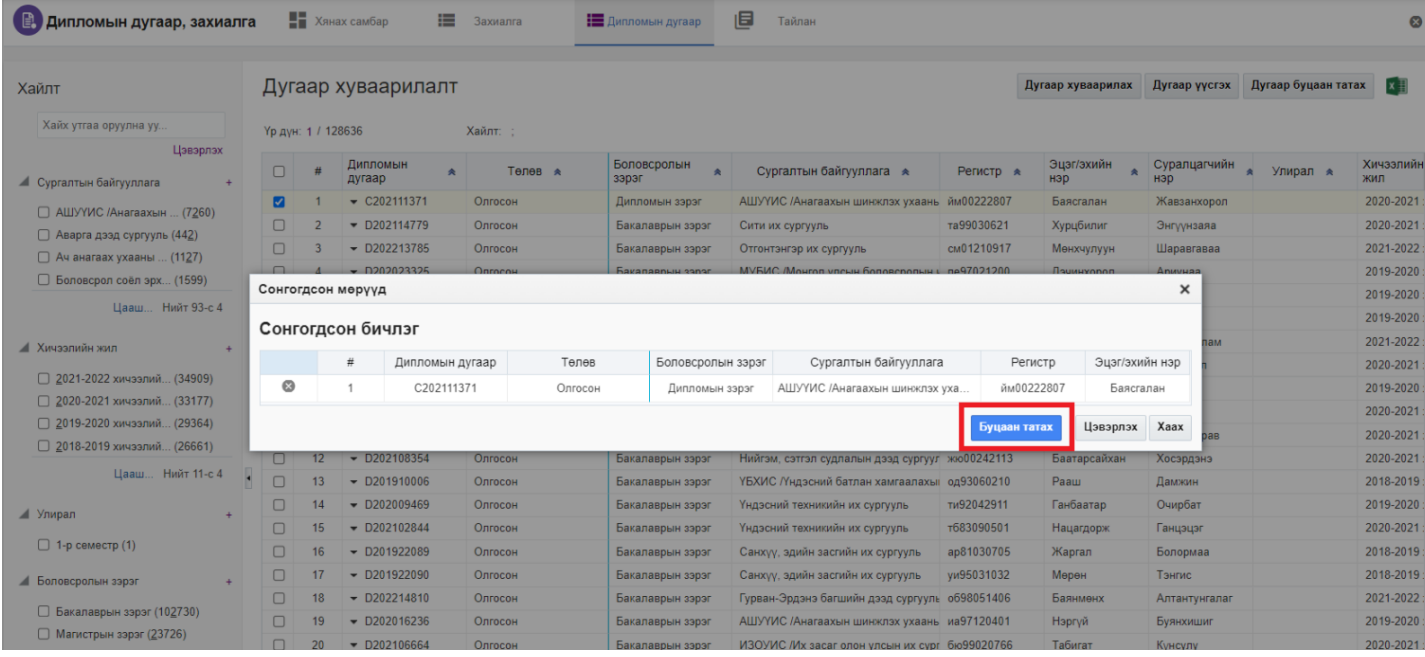